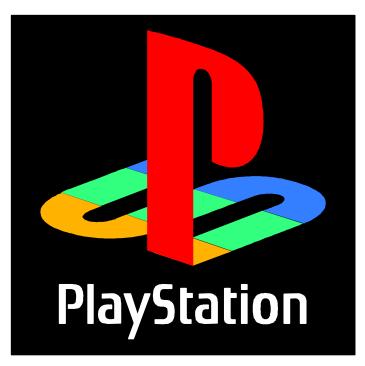

## **Software Development Seminar**

Animation (Advanced)

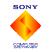

Sony Computer Entertainment Inc.

CONFIDENTI

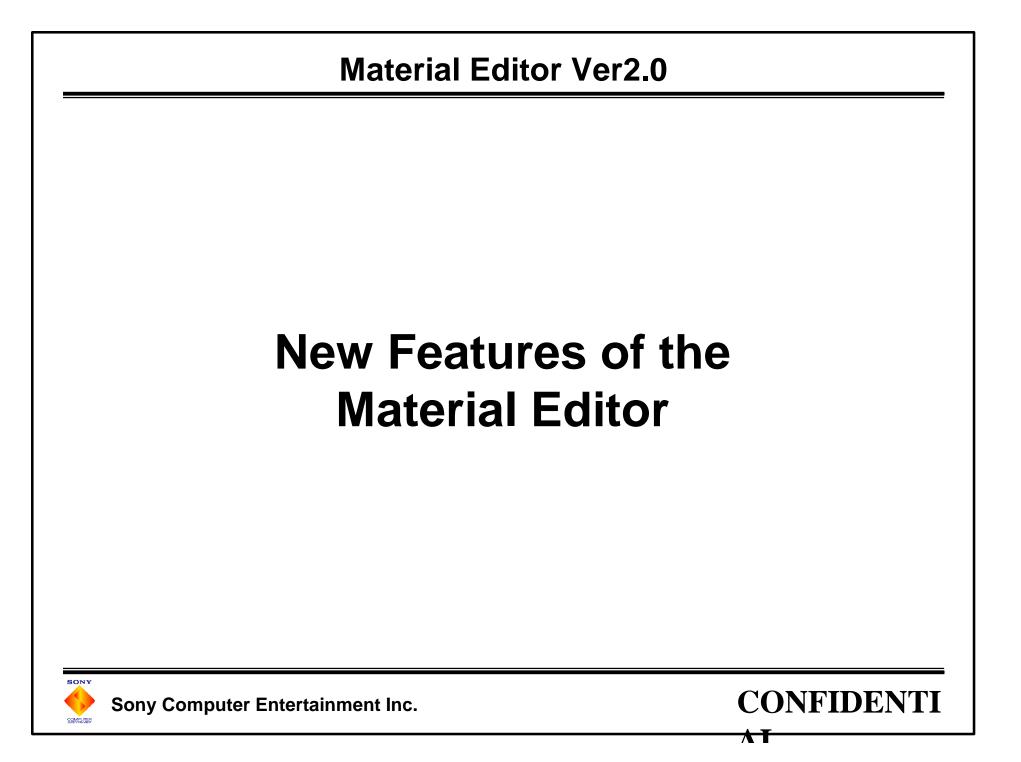

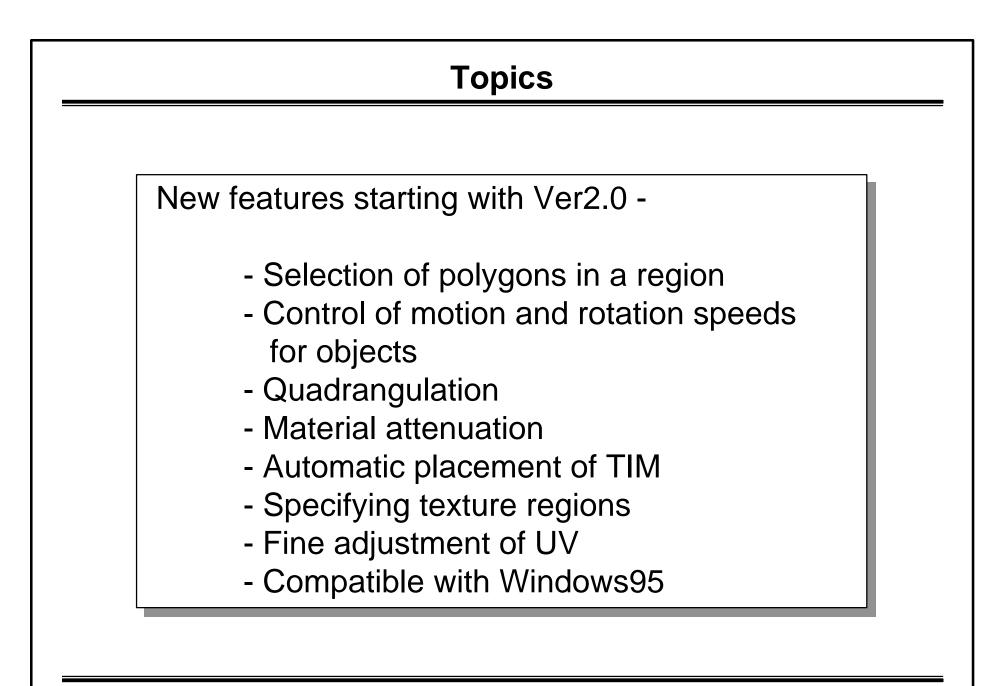

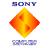

#### Selection of polygons in a region

1) Drag the mouse to define a rectangular region

2) All polygons within the region will be selected

Drag: select polygons in region (front) Ctrl + drag: deselect polygons in region (front) Shift + drag: select polygons in region (front and back) Ctrl + Shift + drag: deselect polygons in region (front and back)

\* The conventional method (selection by clicking) can also be used.

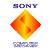

#### Control of motion and rotation speeds of objects

An object's speed of rotation and translation can be specified according to four levels:

```
Shift + 1: Translation 1
Shift + 2: Translation 4
Shift + 3: Translation 32
Shift + 4: Translation 100 (default)
```

Ctrl + 1: Rotation speed 1 Ctrl + 2: Rotation speed 4 Ctrl + 3: Rotation speed 8 Ctrl + 4: Rotation speed 16 (default)

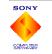

#### Quadrangulation

Two three-sided polygons can be combined into one four-sided polygon

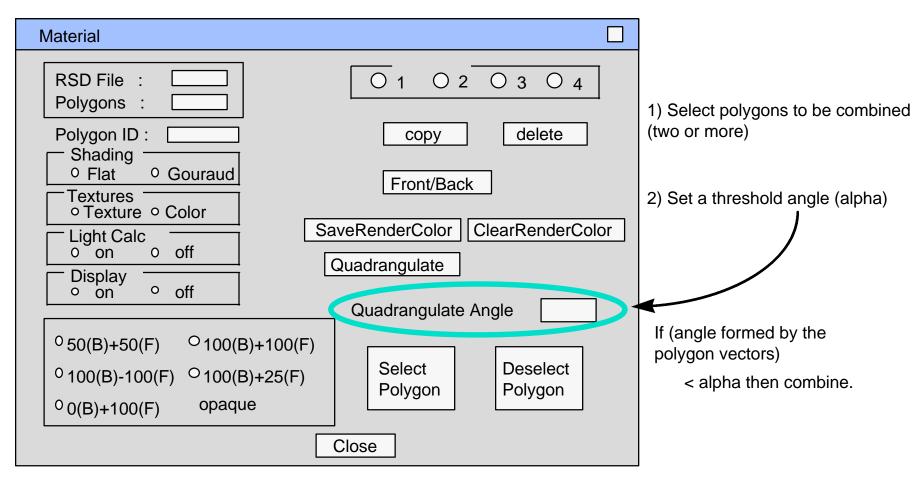

\* Polygons cannot be combined unless they have identical materials (color, texture ID, UV).

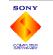

#### **Material attenuation**

A metallic feel can be represented by using a steep light attenuation curve.

- \* Is not included in the current libgs, libgte
- \* The load on the GTE is increased
- \* A "writing of the drawing color" is possible. This does not increase the load on the GTE.

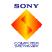

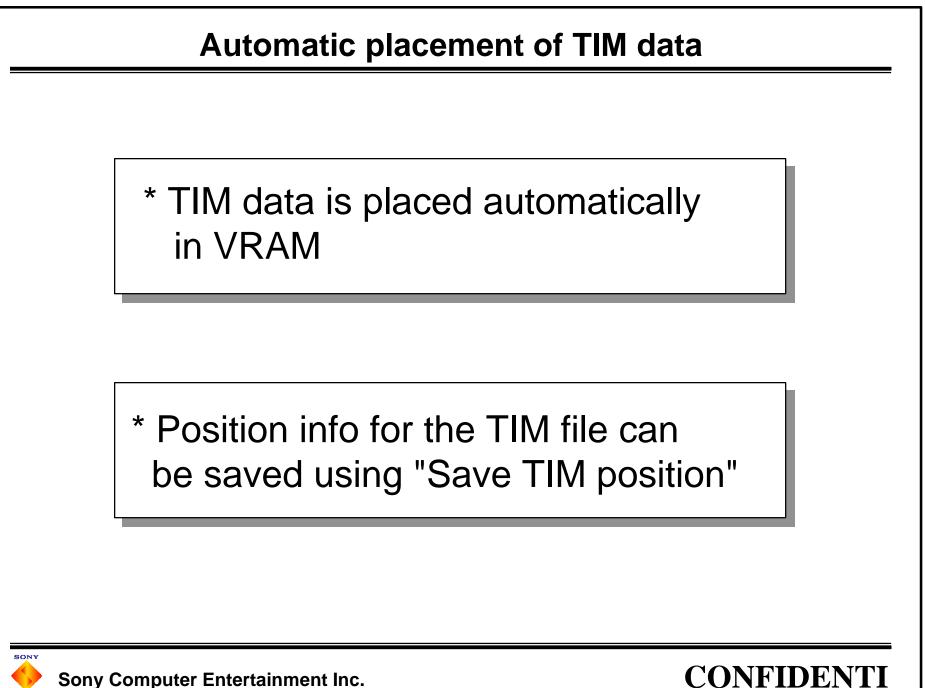

#### **Specifying texture regions**

 Use "Specify texture region" to select a portion of the texture data
 Use "Automatic" to have the size and position of the region adjusted automatically.

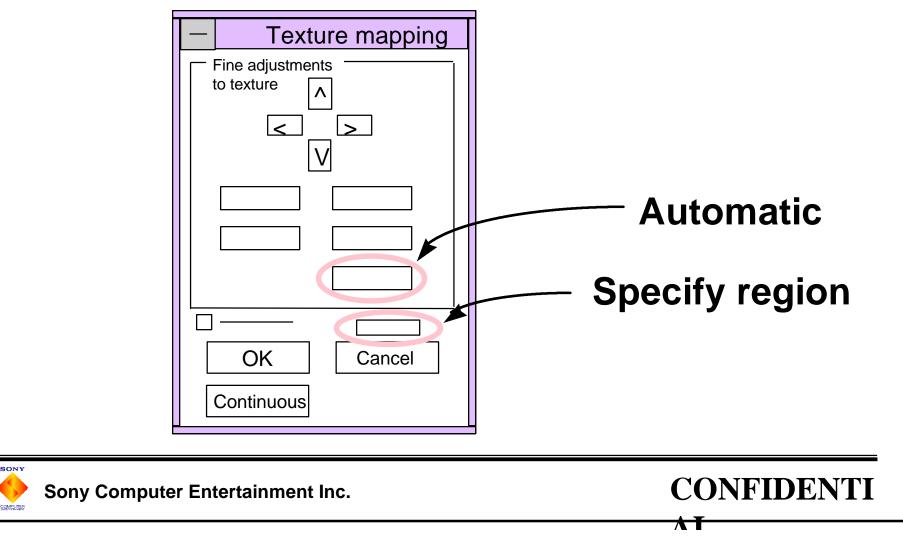

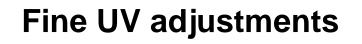

Fine adjustments to the UV values for polygon vertices

- 1) Select the polygon to be adjusted
- 2) Select the vertex to be adjusted (Alt + drag)
- 3) Cancel select mode display
- 4) Adjust UV value (Ctrl + Alt + arrow keys)

Fine adjustments to texture maps, animation of textures

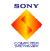

Sony Computer Entertainment Inc.

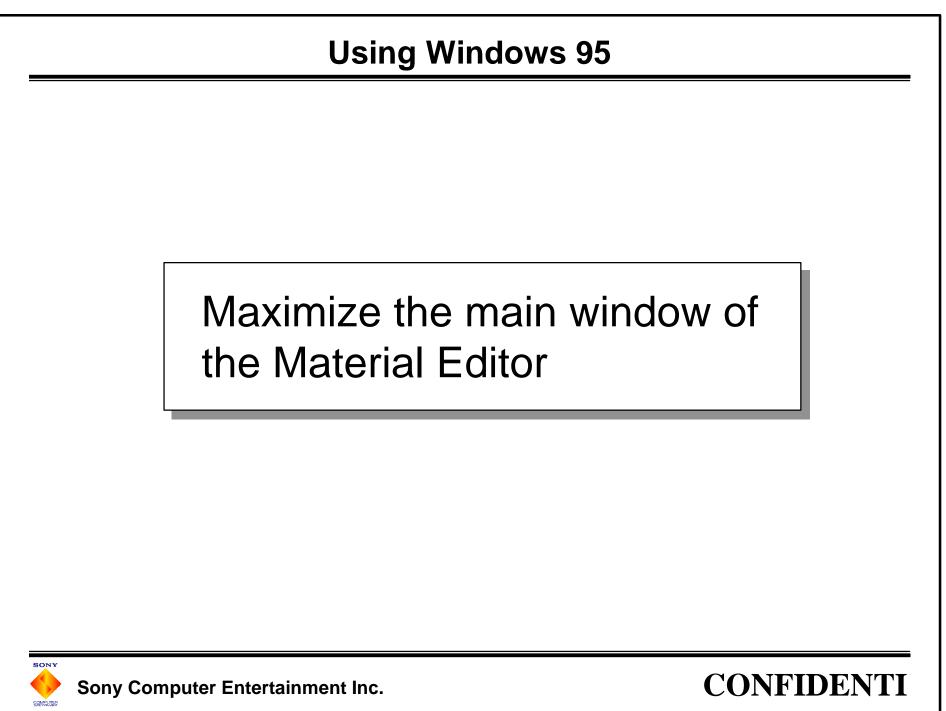

## **Animation Tool**

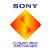

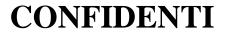

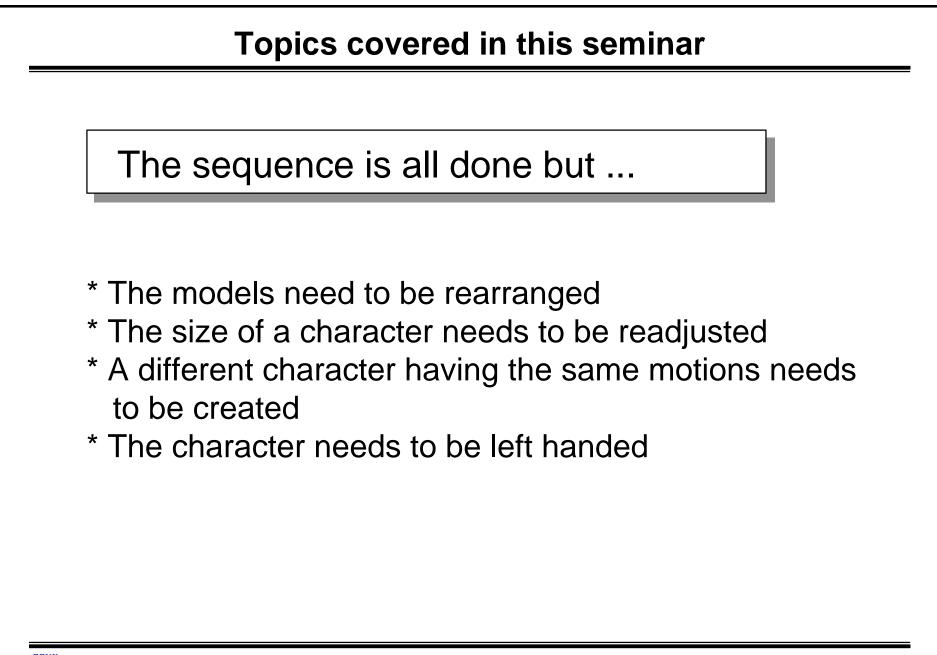

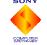

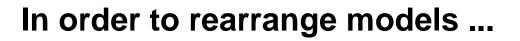

Models are entered in HRC files by their RSD filenames

- \* What happens if an RSD filename is changed in an HRC file?
- \* What happens if a different file having the same RSD filename is placed in the RSD directory?
- \* What happens if the PLY filename in an RSD file is renamed?

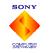

#### **Rearranging models**

#Alias Block ObjectName

RSDfileName

Changing an RSD filename in an HRC file

- \* Use an editor to open the HRC file
- \* Change the RSD filename in the Alias Block

**Problems and Solutions** 

\* What should be done if the size of a part changes? Export/Import the CAP file yourself

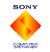

Sony Computer Entertainment Inc.

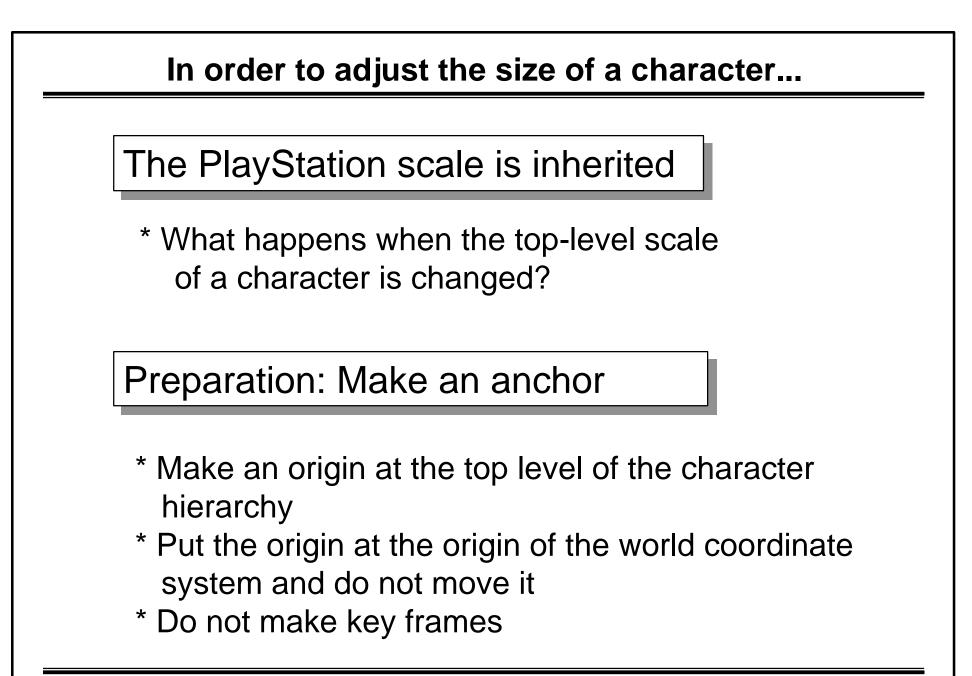

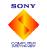

Sony Computer Entertainment Inc.

#### Adjusting the size of a character

# Override Parameters Block ObjectName JointCode Layer# ColorCode Rx Ry Rz Sx Sy Sz Tx Ty Tz

Changing the Override Parameters Block

- \* Use an editor to open the HRC file
- \* Change the scale of the anchor
- \* Open the HRC, sequence
- \* Select the anchor and create key frame
- \* Export to TOD

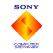

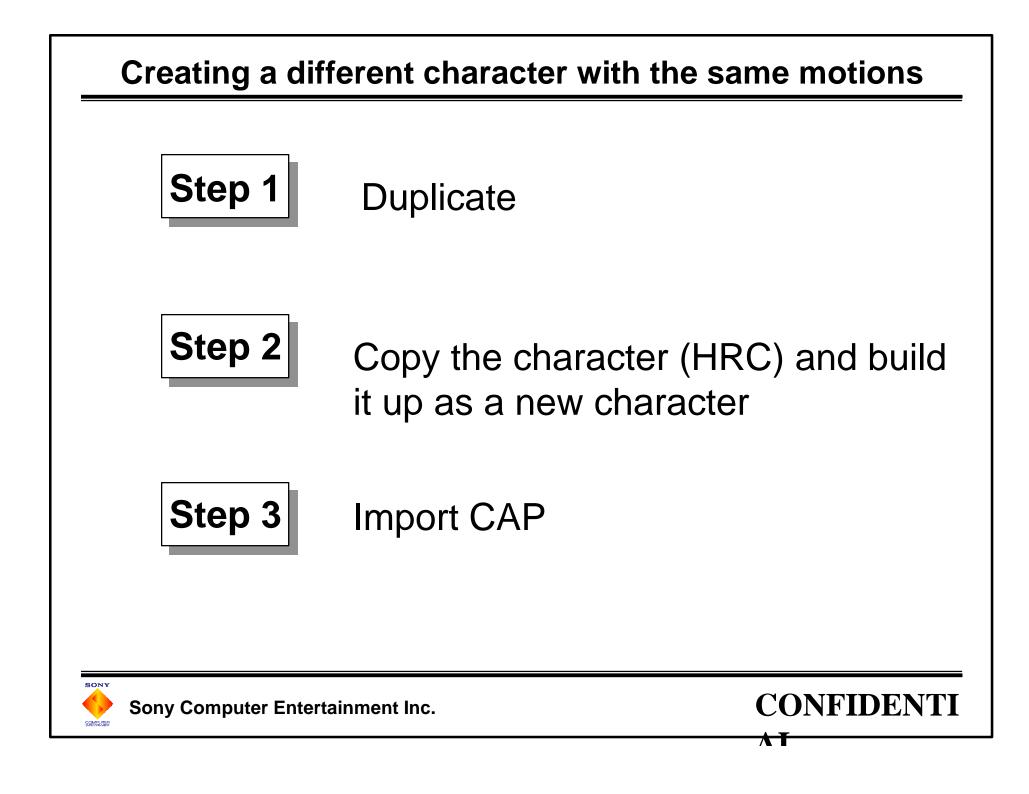

#### The Duplicate command

#### Parameter settings

- \* Name of new object
- \* Name of new sequence
  - \* Saved as a CAP file
  - \* If all the joints are set to the origin,
  - eliminate the parameter by setting the Origin(s) Only check box
- \* HRC filename

Use the Check button to check for name conflicts

Use the Duplicate button to execute

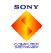

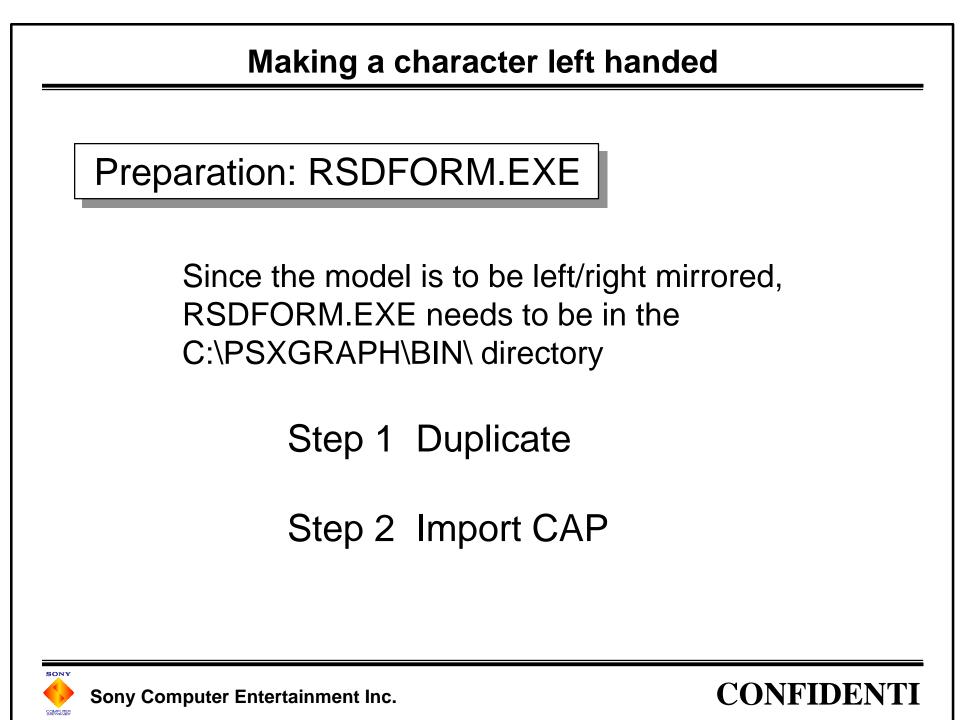

#### Making a character left handed

Turn the Mirroring switch On in the Duplicate dialog box

To make a left/right mirror of a model, specify a new RSD filename

Problems and solutions

When a model is mirrored, its textures are reversed as well. If an RSD filename is not specified (left blank), the textures are not reversed. Do not reverse objects that are not on the plane of symmetry (e.g. the head, torso, hip).

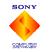

Sony Computer Entertainment Inc.

| Give and take of sequ | ences after Dup | licate operation |
|-----------------------|-----------------|------------------|
|-----------------------|-----------------|------------------|

Characters can give and take sequences via CAP files

Set Look Up OST check box to ON (Import CAP dialog box)

If an OST file made during the Duplicate operation is present, the receiver can automatically convert the object name.

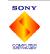

Sony Computer Entertainment Inc.

## **MIMe Animation**

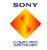

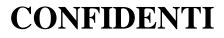

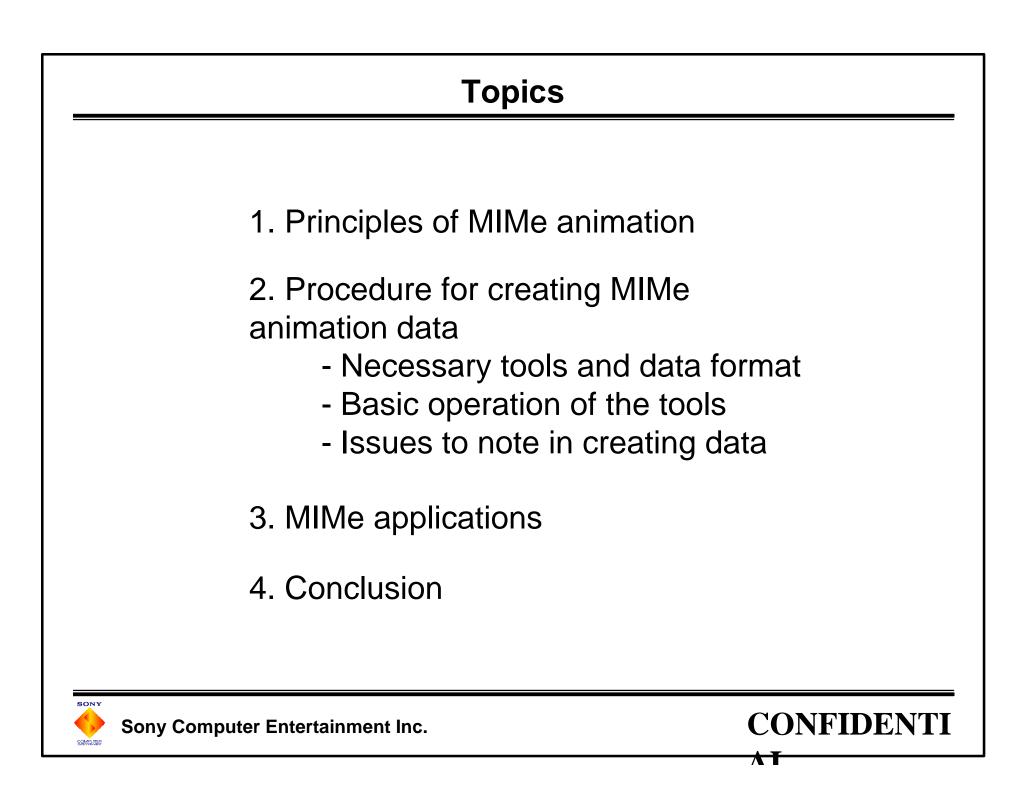

## **1. Principles of MIMe animation**

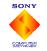

Sony Computer Entertainment Inc.

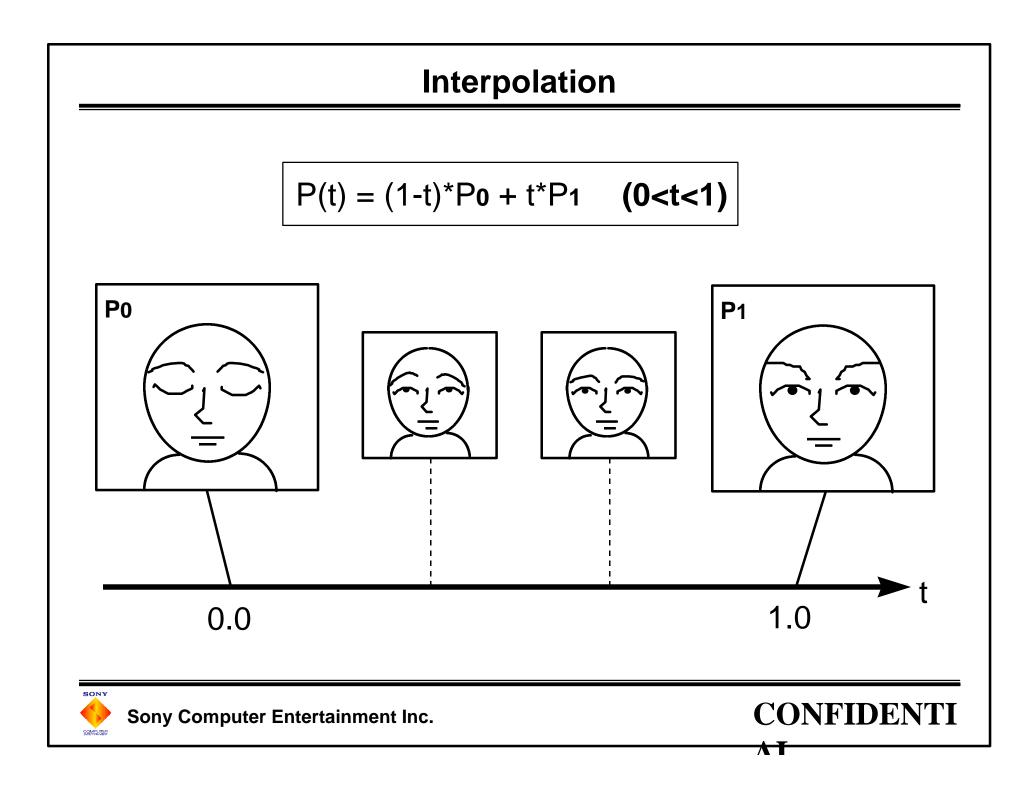

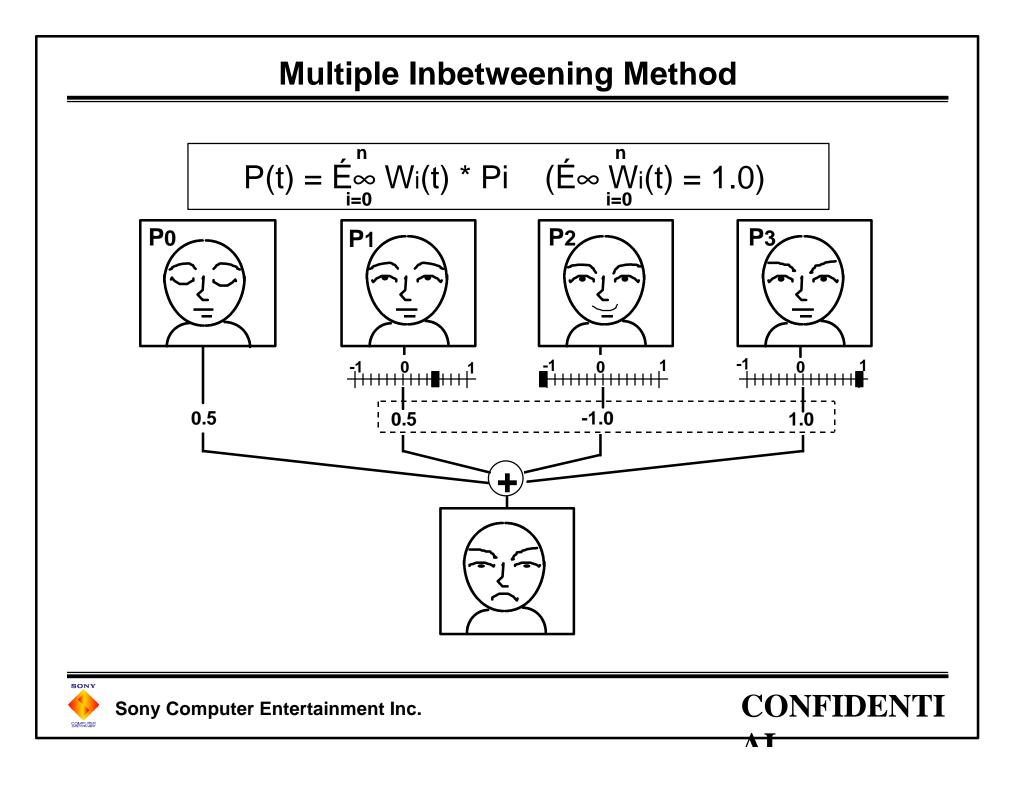

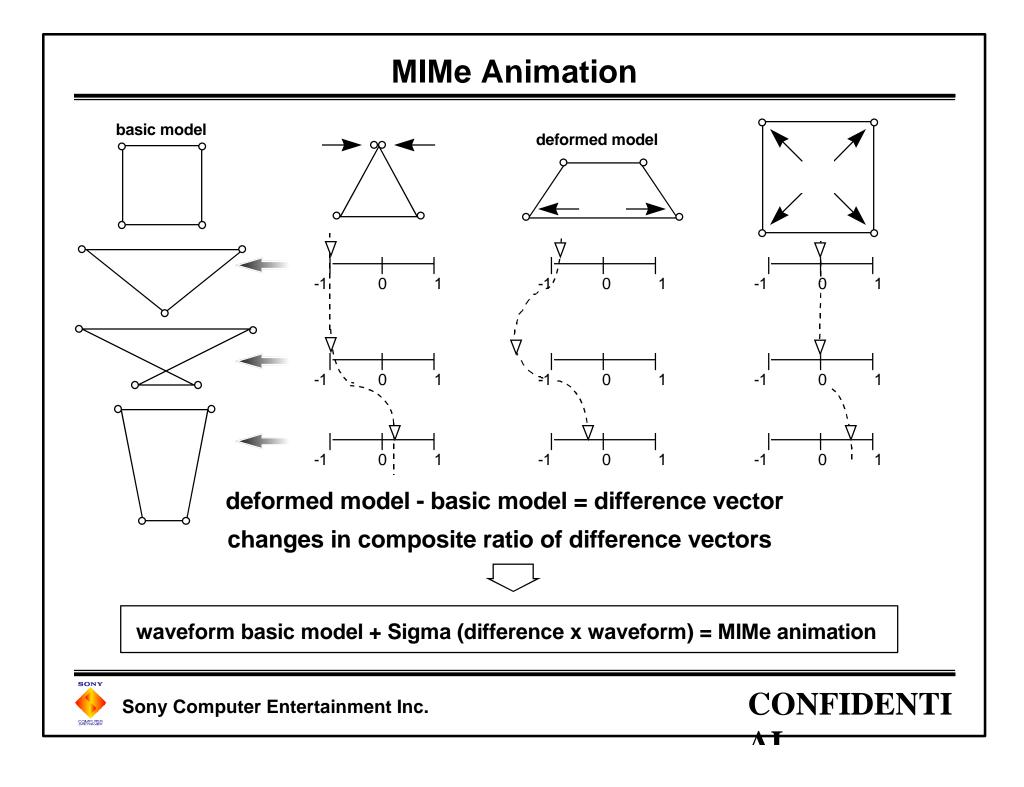

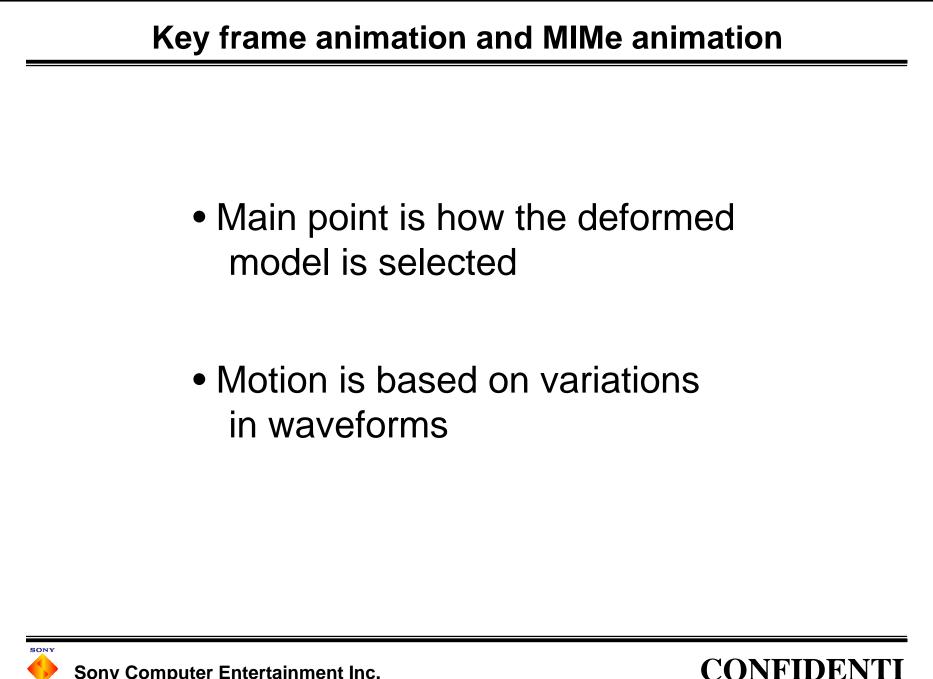

# 2. Procedure for creating MIMe animation data

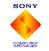

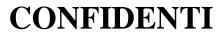

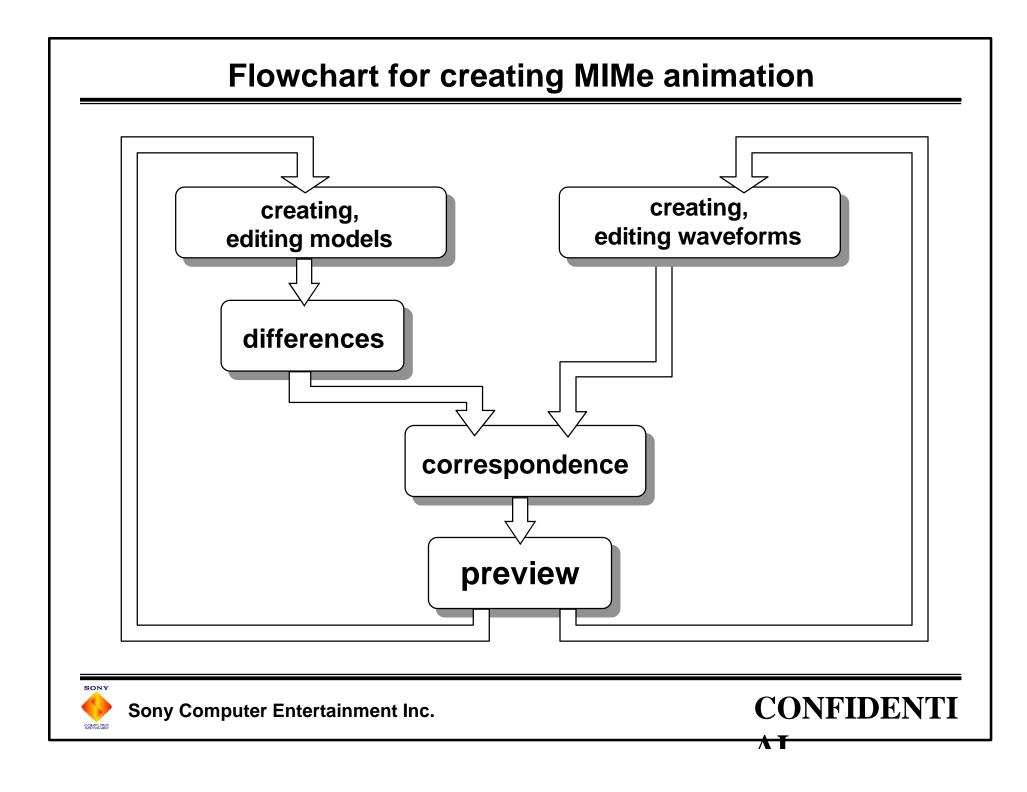

#### (1) Creating, editing models

Data: DXF, RSD, TMD

Tools: 3D modeler, dxf2rsd, dxf2rsdw, rsdlink

### Points

- Vertices cannot be increased or decreased
- The ordering of vertices cannot be changed
- Use triangles

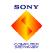

#### (2) Creation of differences

Data: TMD, VDF, NDF

Tools: mimefilt, mimesort

#### **Points**

- Only vertices (and normal vectors) are needed
- The texture is needed only for the basic model
- Difference data formats (VDF, NDF)
- Optimization of difference data (mimesort)

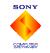

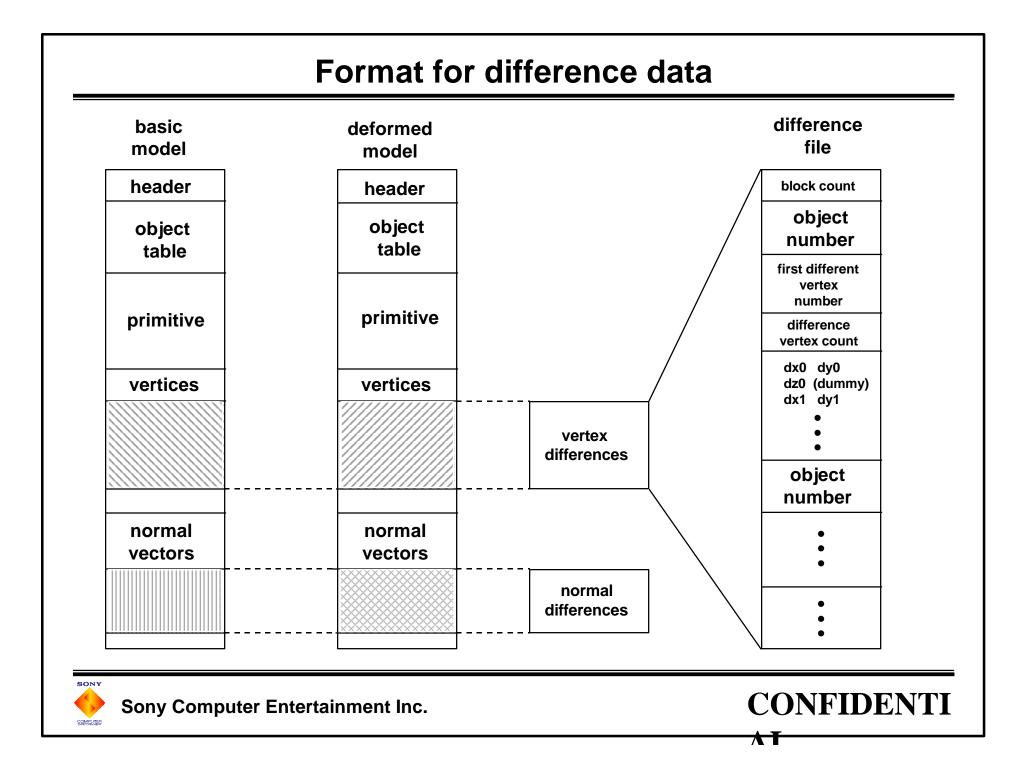

#### (3) Creating waveforms

```
Data: RSD or TMD , WVF , (MWD)
```

```
Tool: mimewave
```

- mimewave functions
  - editing waveforms
  - assigning correspondences between the deformed model and the waveform
- explanation of the screen
- creating a waveform
  - Bezier curves
- editing waveforms
  - continuation of waveforms
  - attribution transformations
  - insertion and deletion of control points
- saving waveform data
- waveform data format

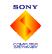

Sony Computer Entertainment Inc.

#### Waveform data format (WVF)

```
#
   MODELNAME= c:\psxgraph\data\boxer01.tmd /* full path name of model file */
   MIMEID= 0
                                   /* position in differential file */
   WAVEID=0
                                /* wave ID; common waves have the same ID */ OFFSET= 0
   /* starting wave frame */
   WAVELENGTH= 80
                                  /* overall frame count */
   DATASIZE = 66
                                /* wave sample count */
                                     /* sample data */
   0
   0
   0
    . . .
   MODELNAME= c:\psxgraph\data\boxer02.tmd
   MIMEID= 1
   WAVEID= 1
   OFFSET = 0
   WAVELENGTH= 80
   DATASIZE= 80
   10
   270
   933
    ...
SONY
                                                                           CONFIDENTI
    Sony Computer Entertainment Inc.
COMPUTER
```

## **Confirmation by previewing**

Data: TMD, VDF, NDF, TIM, binary waveform data

Tools: mimewave, wavelink, preview (mimewave.cpe)

- preview with PlayStation board
- batch file/make file
- invalid model settings
- changing basic models
- entering commands
- adjusting the preview
  - normal vector MIMe (preview substitution)
  - if texture is present (batch file editing)

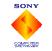

#### Batch file

#### The batch file below is created using the Save batch file command in MIMeWave

resetps

@REM MIMeWave changes lines below here. -- DO NOT EDIT THIS LINE!

set BASE=boxer00 set WAVE=boxer

mimefilt -n boxer00 boxer01 boxer02 boxer03 boxer04 wavelink -o boxer.dat boxer.wvf

@REM MIMeWave changes lines above here. -- DO NOT EDIT THIS LINE!

call patch.bat

pqbload %BASE%.tmd 80100000 pqbload %BASE%.vdf 80180000 pqbload %BASE%.ndf 80200000 pqbload %WAVE%.dat 80400000

@REM You need ONE concatenated texture file with an end mark ('0').
@REM copy /b a.tim+b.tim+c.tim textures.tim
del textures.tim
echo 0 >> textures.tim
pgbload textures.tim 80500000

run c:\psxgraph\bin\mimewave.cpe

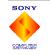

Sony Computer Entertainment Inc.

The other sections are created when the batch file is first created. Afterwards, they stay unchanged so necessary processing can be added. Please do not modify these two comment lines.

#### Make file

## The make file below is created when the mak extension is chosen from the Save batch file command in MIMEWave

| MIMEFILT = mimefilt -n<br>WAVELINK = wavelink<br>RSDLINK = rsdlink<br>LOADER = pqbload<br>RESET = resetps<br>PATCH = patch.dat<br>RUN = run                                                                                                    | boxer.dat : \$(WVF)<br>\$(WAVELINK) -o boxer.dat \$(WVF)<br>boxer00.vdf : boxer00.tmd boxer01.tmd boxer04.tmd \$(MIMEDEPEND)<br>\$(MIMEFILT) boxer00 boxer01 boxer02 boxer03 boxer04                                                                                                    |
|----------------------------------------------------------------------------------------------------|----------------------------------------------------------------------------------------------------|
| PROGRAM = c:\psxgraph\bin\mimewave.cpe<br>WAVEDATA = boxer.dat<br># TEXTURES = a.tim+b.tim+c.tim<br>TIMFILE = textures.tim<br>TMDADDR = 80100000<br>VDFADDR = 80180000<br>NDFADDR = 80200000<br>TEXADDR = 80500000<br>run : load<br>\$(RUN) \$(PROGRAM)<br># MIMeWave changes lines below hereDO NOT EDIT THIS LINE!<br>MAKEFILE = makefile.mak<br>BASE = boxer00<br>WAVE = boxer<br>WVF = boxer.wvf | <pre># MIMeWave changes lines above here DO NOT EDIT THIS LINE! reset :     \$(RESET)     \$(PATCH) load : reset \$(BASE).tmd \$(BASE).vdf \$(BASE).ndf \$(WAVEDATA) \$(TIMFILE)     \$(LOADER) \$(BASE).tmd \$(TMDADDR)     \$(LOADER) \$(BASE).vdf \$(VDFADDR)     \$(LOADER) \$(BASE).ndf \$(NDFADDR)     \$(LOADER) \$(BASE).ndf \$(NDFADDR)     \$(LOADER) \$(WAVEDATA) \$(WAVEADDR)     \$(LOADER) \$(TIMFILE) \$(TEXADDR)     del \$(TIMFILE) textures.tim : # You need ONE concatenated texture file with an end mark('0').     echo 0 &gt; \$(TIMFILE) # copy /b \$(TEXTURES) \$(TIMFILE) # echo 0 &gt;&gt; \$(TIMFILE) # echo 0 &gt;&gt; \$(TIMFILE)</pre> |

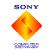

Sony Computer Entertainment Inc.

#### **Textured models**

For textured models, it is necessary to modify the batch file or the make file. In either case, a temporary file (textures.tim) must be created that links all the necessary texture files. A mark ('0') is added to the end of the linked file so that the end can be detected when it is loaded.

Change the batch file or the make file as shown below

#### For batch files (where a.tim, b.tim, c.tim are the textures used)

@REM You need ONE concatenated texture file with an end mark ('0'). copy /b a.tim+b.tim+c.tim textures.tim echo 0>> textures.tim pqbload textures.tim 80500000

For make files (where a.tim, b.tim, c.tim are the textures used)

TEXTURES = a.tim+b.tim+c.tim TIMFILE = textures.tim

•••

textures.tim :

# You need ONE concatenated texture file with an end mark ('0').

copy /b \$(TEXTURES) \$(TIMFILE)

echo 0>> \$(TIMFILE)

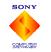

Sony Computer Entertainment Inc.

## 3. MIMe applications

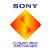

Sony Computer Entertainment Inc.

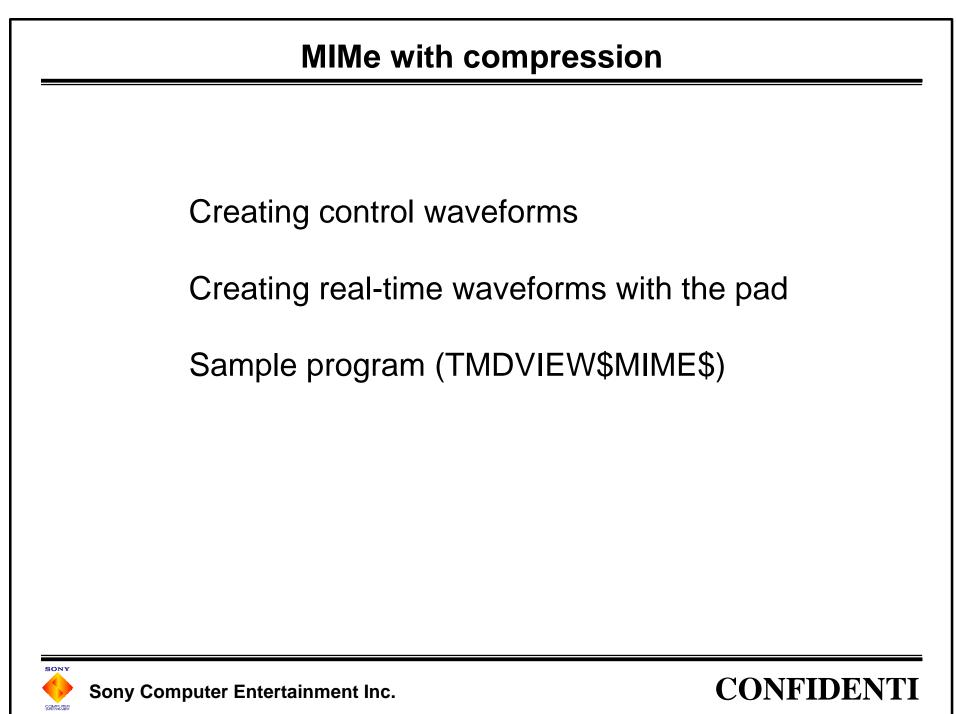

Increase deformed models

Interpolate with angles

Spline interpolation

Interpolation of matrices

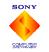

Sony Computer Entertainment Inc.

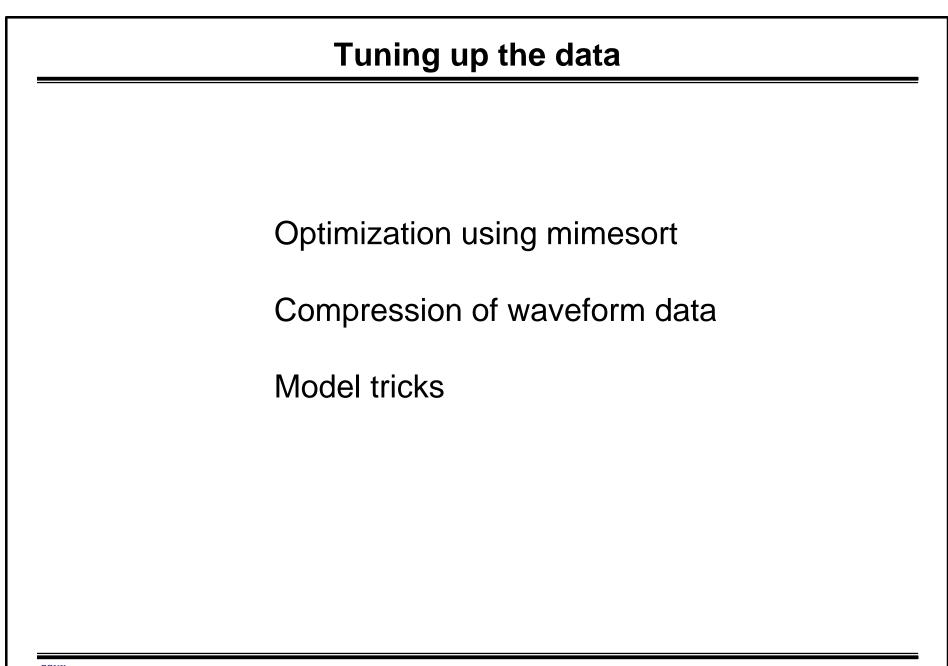

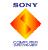

Sony Computer Entertainment Inc.

CONFIDENTI

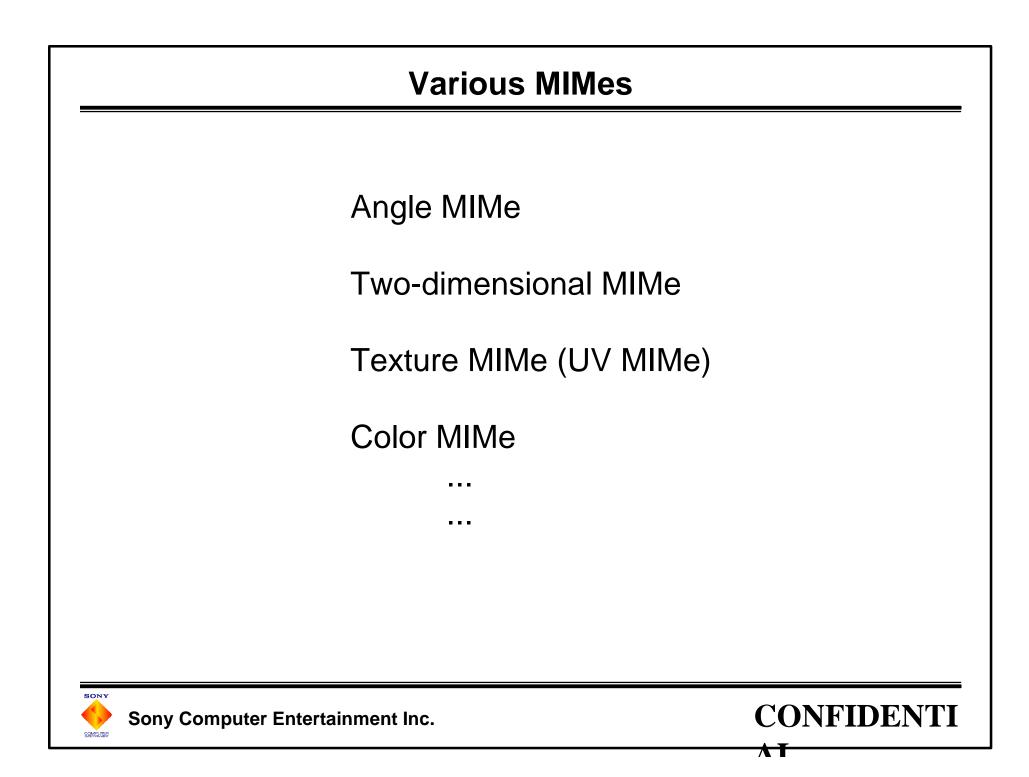

# 4. Conclusion

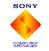

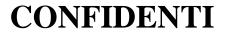

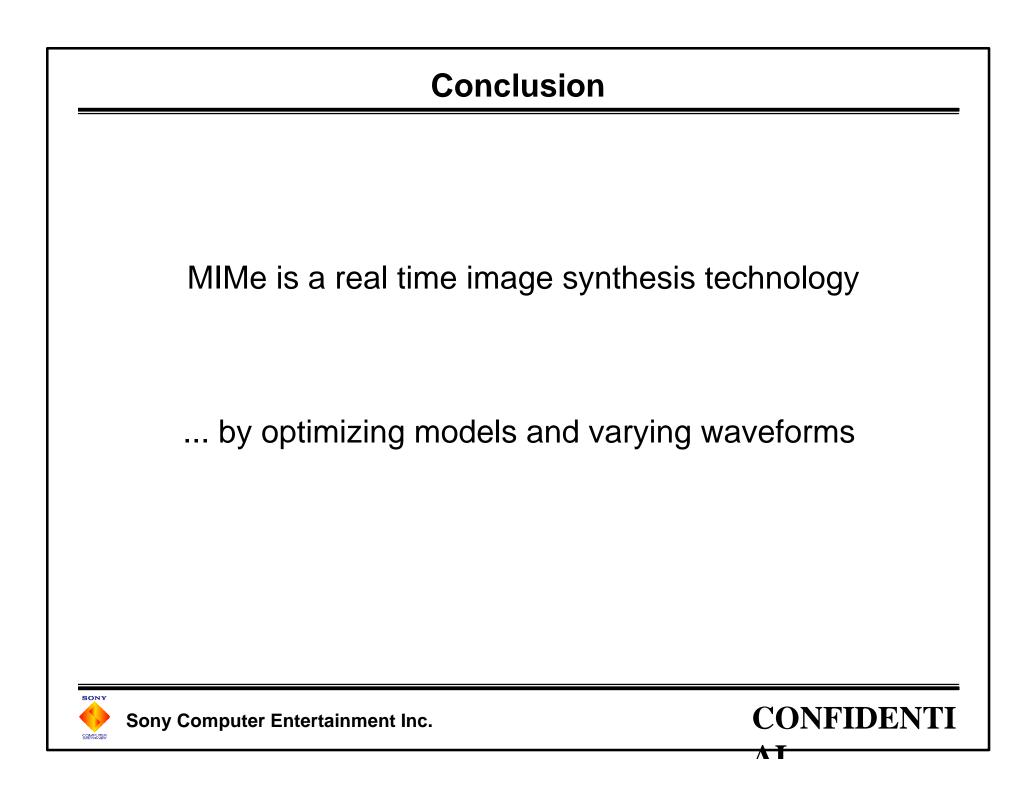

## **3D Studio TOD Plug-in**

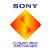

Sony Computer Entertainment Inc.

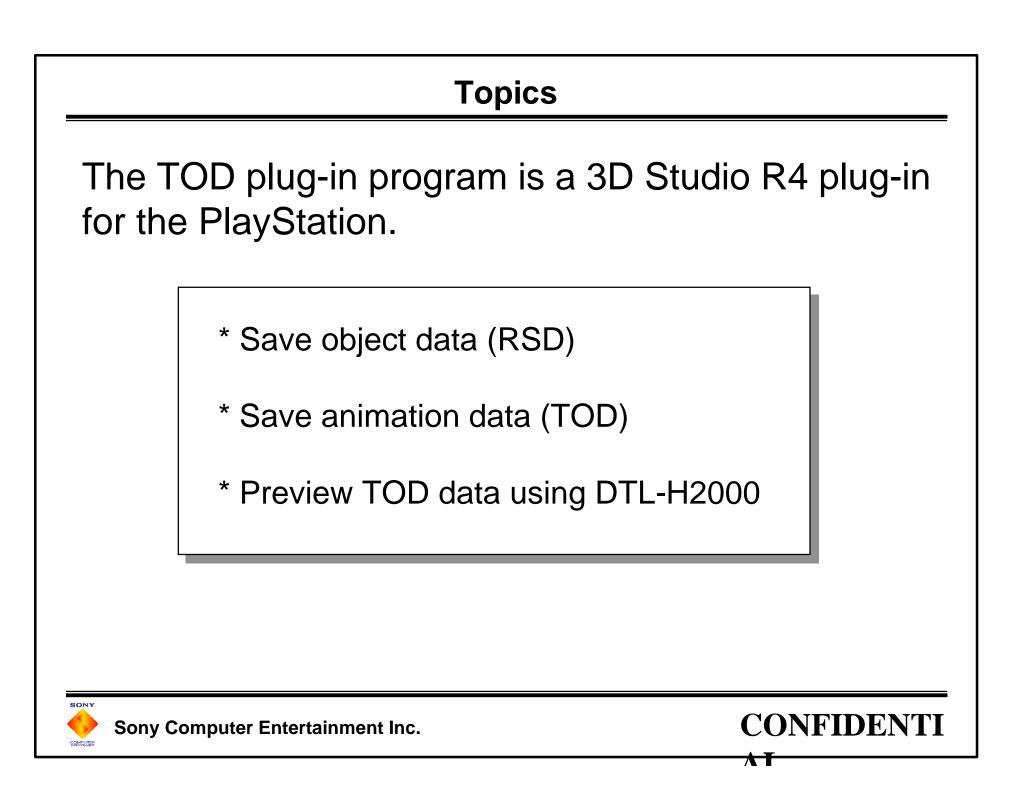

## Save RSD data

- \* Save using local coordinates for each object
- \* Automatic generation of object names
- \* Three-sided polygons only (four-sided polygons cannot be generated)
- \* Conversion of 3DS smoothing info to RSD
- \* Diffuse reflection lighting from 3DS is converted to RSD polygon colors
- \* Conversion of UV values for texture maps
- \* No conversion of texture image data

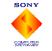

#### Save TOD data

\* Save animation of objects (translations, rotations, scaling) and camera animation (translations, rotations) to TOD

\* Morphing cannot be converted

\* Light source info cannot be converted

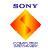

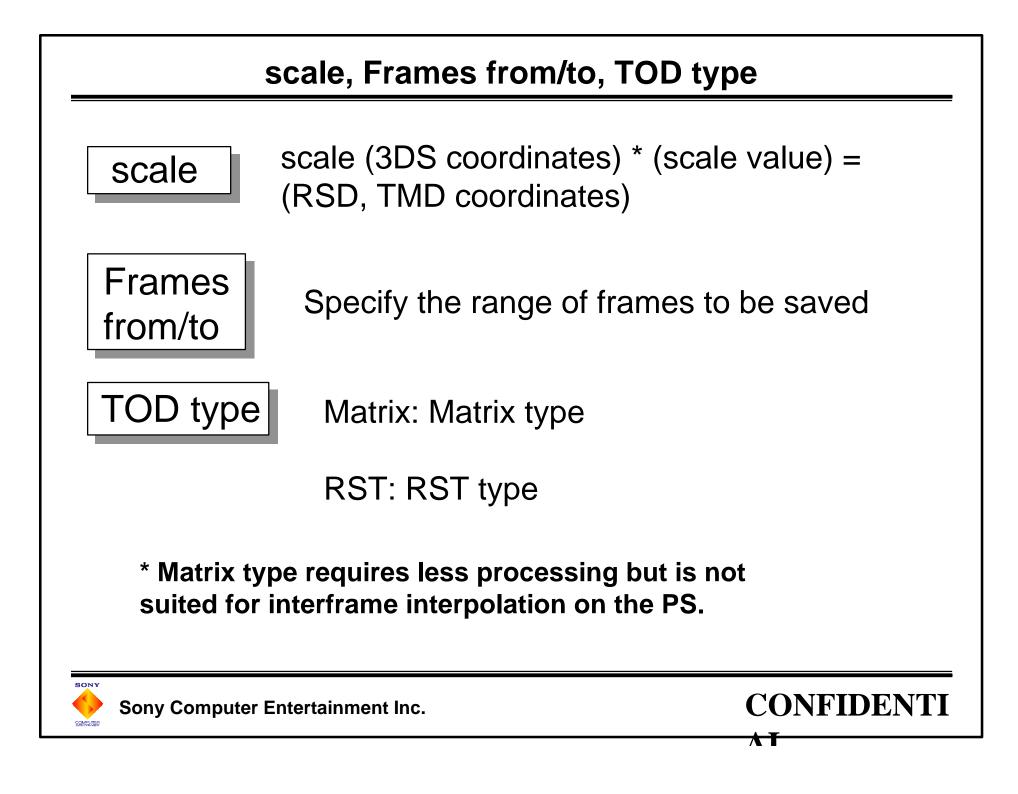

#### Hierarchy

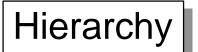

# on: Saves coordinate system of hierarchy structure to TOD

off: Not saved

\* Not saving the hierarchy structure reduces the amount of calculations done on the PS, but this is not suited for cases where an object is being moved interactively.

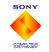

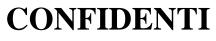

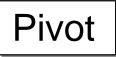

on: Pivot info is reflected in the TOD

off: Pivot info is not reflected

On (rotation around pivot is local) = (rotation around origin)

Off (rotation around pivot is local) = (rotation around origin) + (translation)

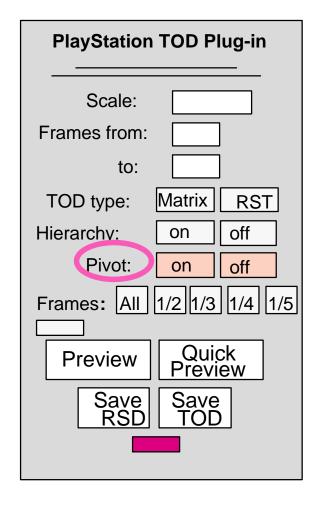

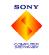

Sony Computer Entertainment Inc.

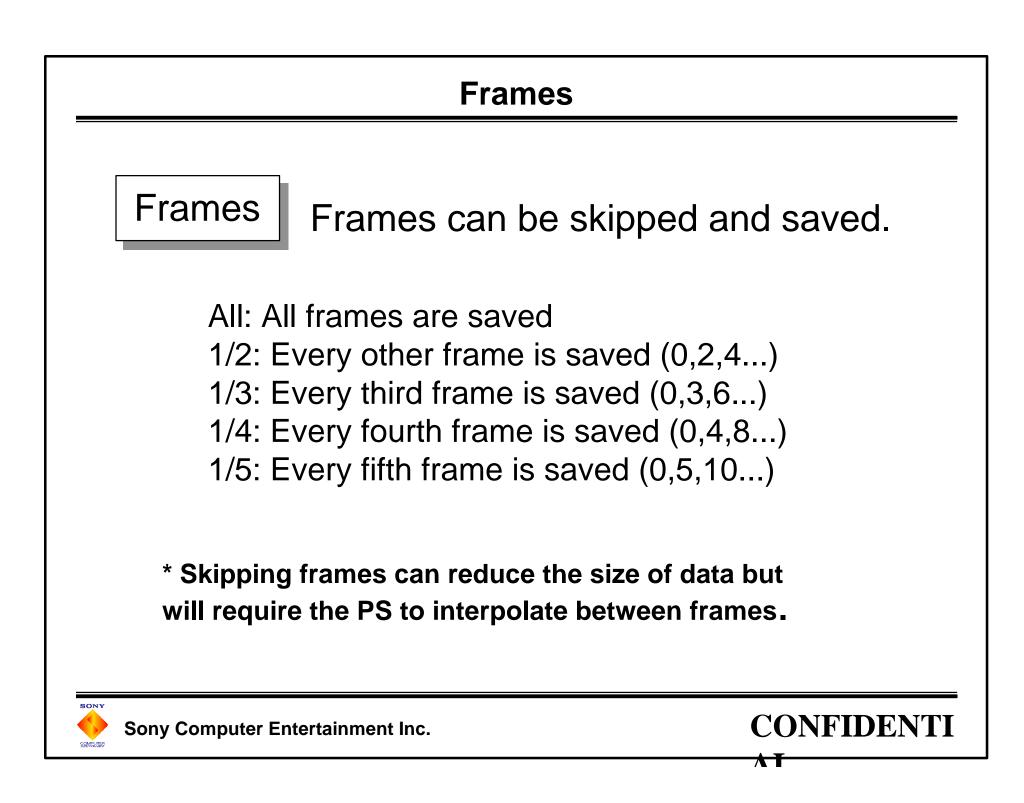